## Запись детей в личном кабинете

- 1. Регистрация сведений о детях в Портале Госуслуг:
	- а. Зайти на портал Госуслуг <https://esia.gosuslugi.ru/>
	- b. Перейти в раздел Мои данные:

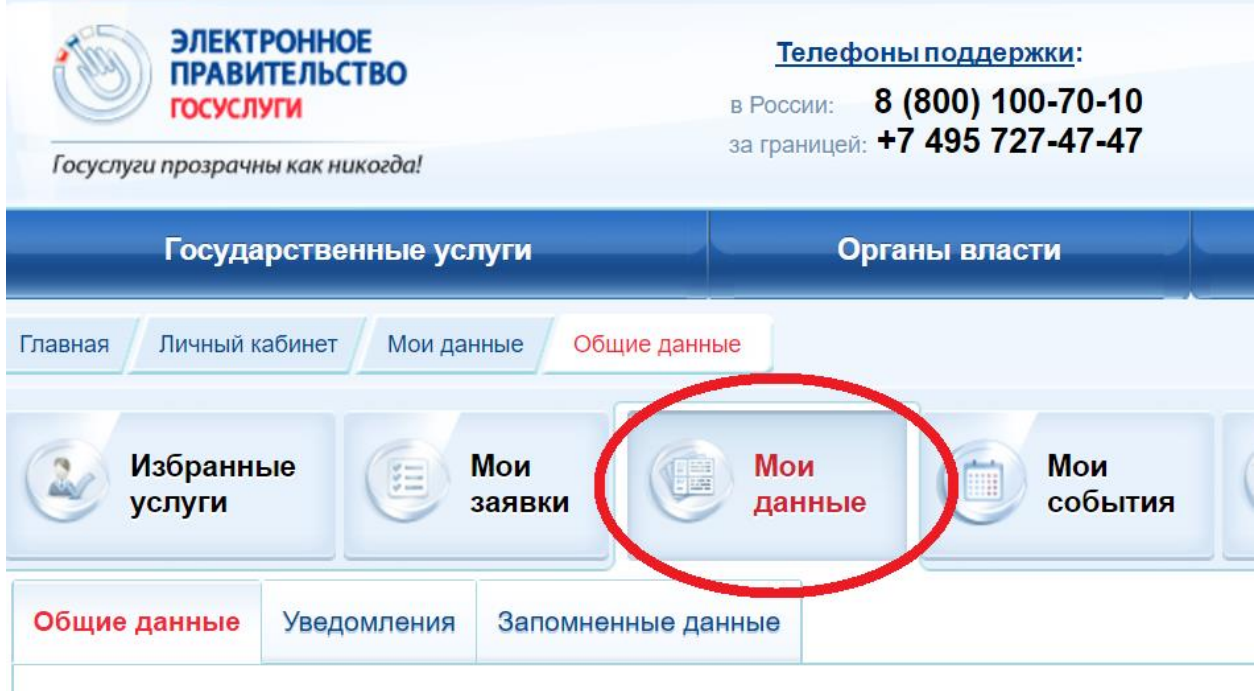

c. Раздел Информация о детях, нажать кнопку:

Добавить информацию о ребенке

d. Заполнить ФИО, дату рождения, СНИЛС, полис, свидетельство о рождении:

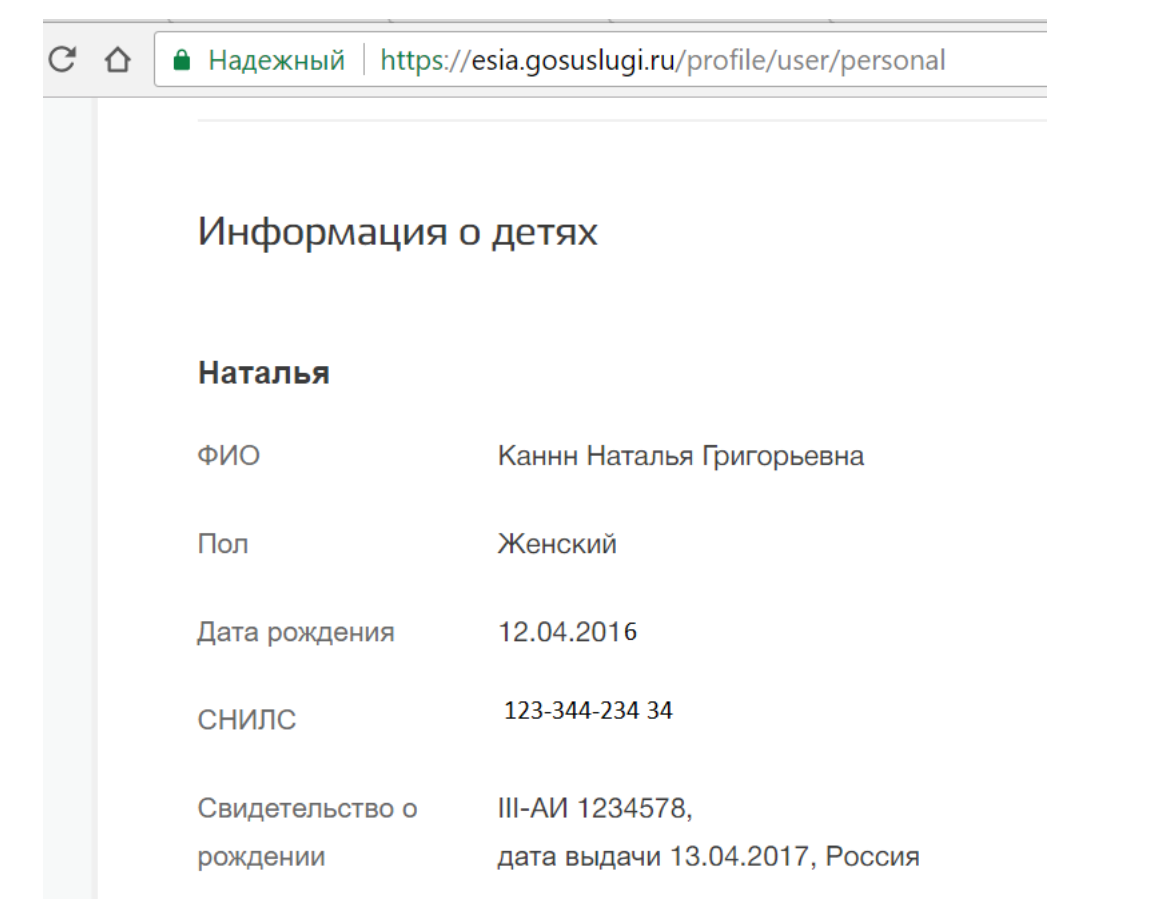

- e. Нажать «Сохранить».
- 2. Информация о детях младше 14 лет подтягивается из учетной записи Портала госуслуг при условии:
	- a. Вход в личный кабинет осуществлен через Портал госуслуг:

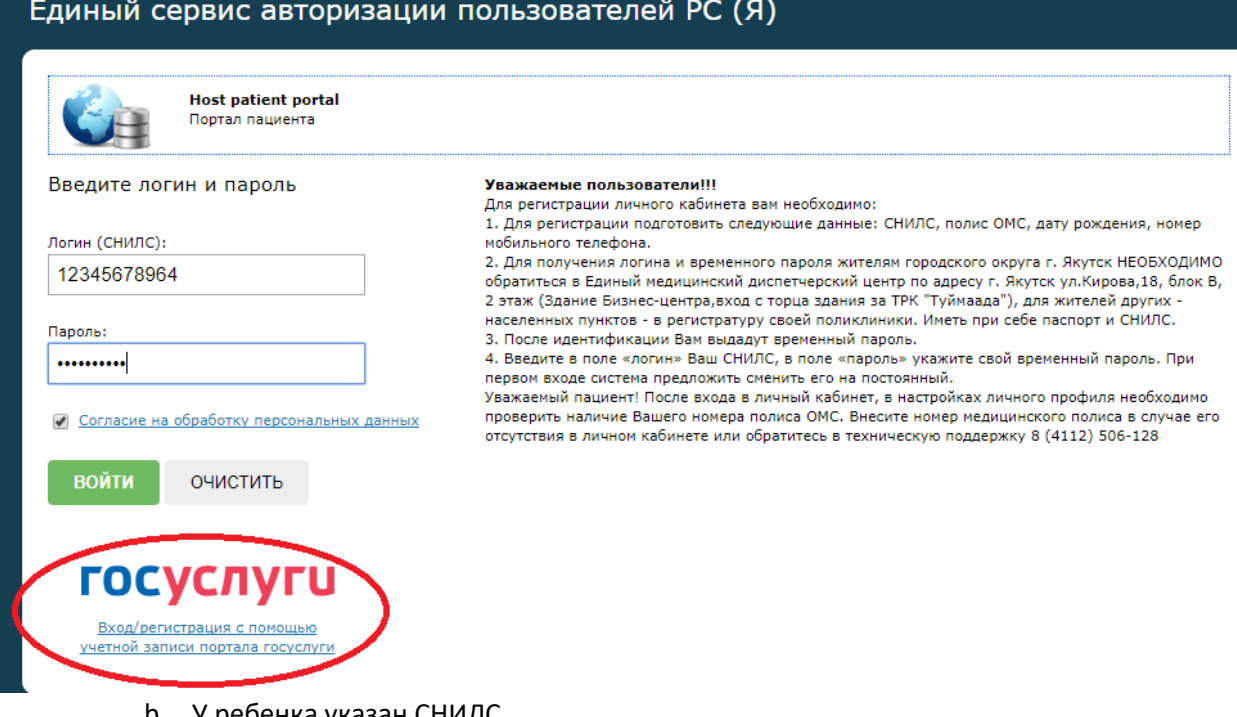

- b. У ребенка указан СНИЛС
- c. ФИО и дата рождения введены корректно (осуществляется проверка в сервисе ПФР)
- 3. Запись на прием на портале Электронная регистратура:
	- a. Войти на портал <http://er14.ru/>
	- b. Нажать кнопку «Вход в личный кабинет»
	- c. Войти с помощью портала Госуслуг
	- d. Перейти в раздел «Запись на прием»
	- e. По нажатию на кнопку «Записаться»:

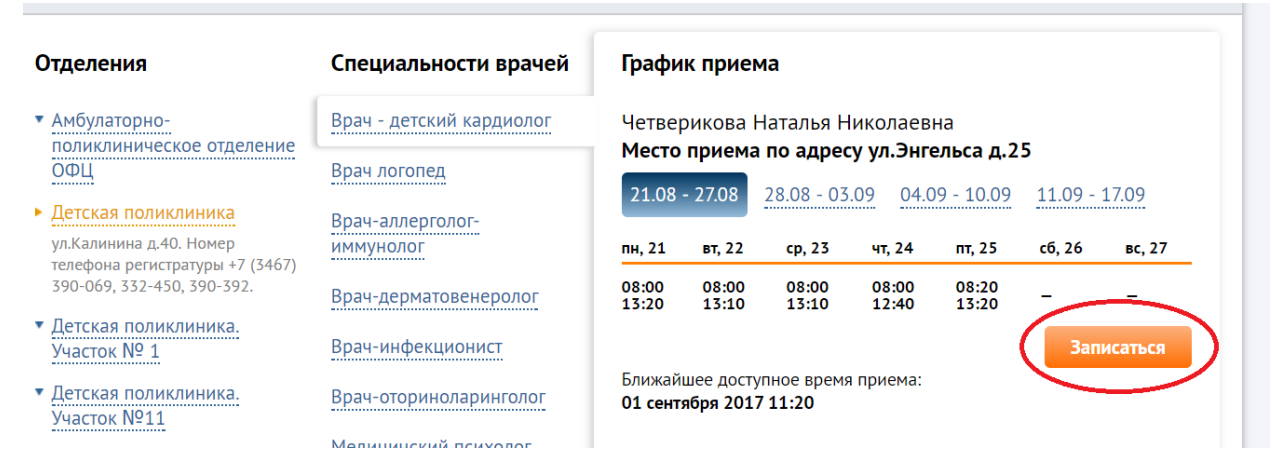

f. появится окно, где указано, что можно записать себя или детей:

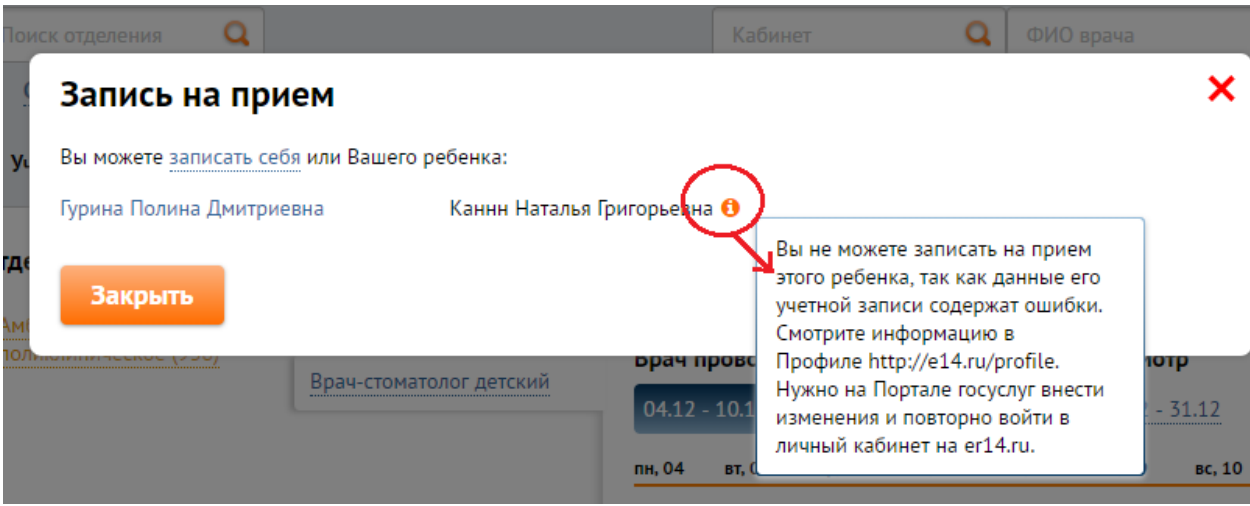

g. **Кликабельные** записи (синего цвета) доступны для выбора:

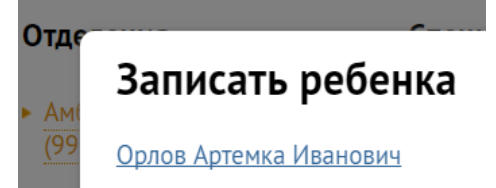

h. Записи **некликабельные** содержат пояснения и требуют правки данных в портале Электронная регистратура или в Портале Госуслуг. Пояснения выведены также в профиль:

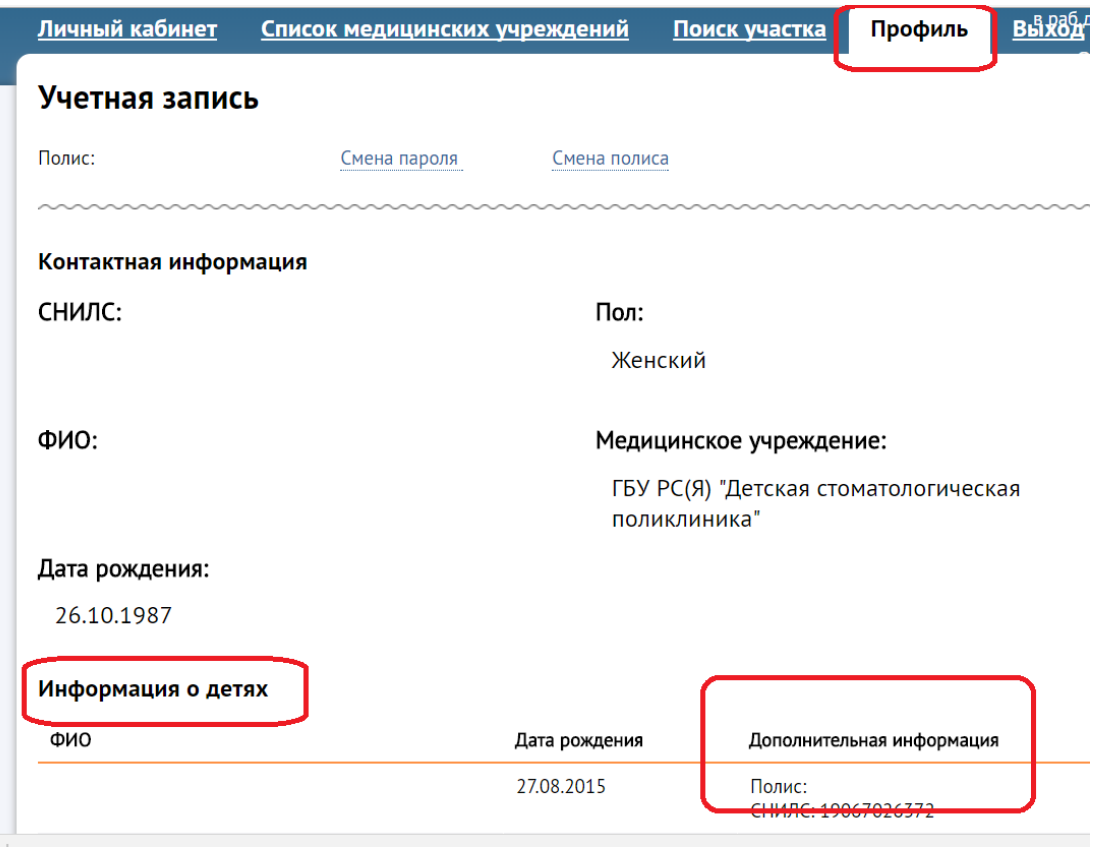

i. Далее запись происходит так же, как обычно

## 4. Талоны в личном кабинете:

a. Талоны на детей помечены знаком:

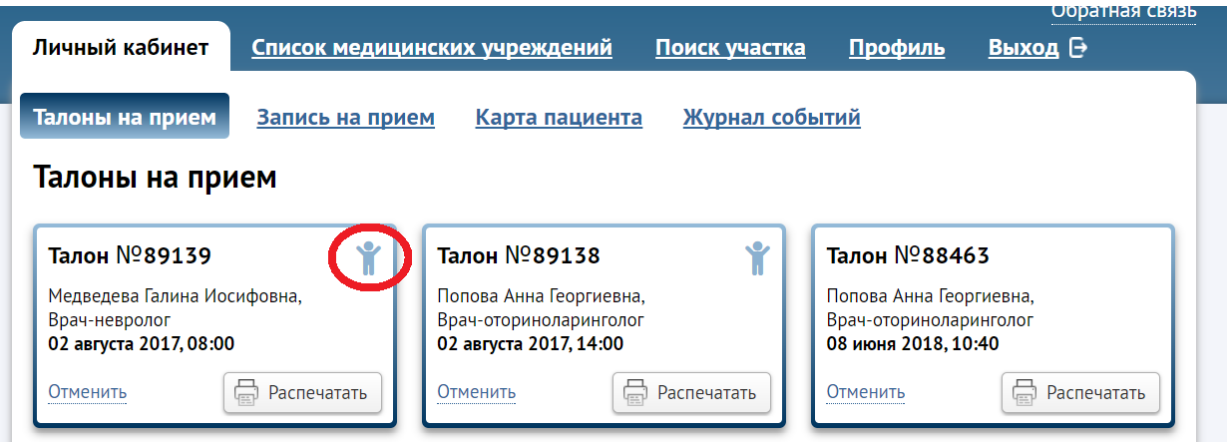

b. При печати талона в нем выводится ФИО пациента (ребенка или родителя)